# Cisco CallManager CDBLException Dump: [ActiveX-Objekt nicht über Einfügen oder Auswählen initialisiert] Administration Database Replication Error Ī

### Inhalt

**[Einführung](#page-0-0)** [Voraussetzungen](#page-0-1) [Anforderungen](#page-0-2) [Verwendete Komponenten](#page-0-3) [Konventionen](#page-0-4) [Problem](#page-1-0) [Lösung](#page-1-1) [Zugehörige Informationen](#page-2-0)

### <span id="page-0-0"></span>**Einführung**

In diesem Dokument werden diese Fehlermeldung für die Datenbankreplikation und die erforderlichen Schritte zur Fehlerbehebung beschrieben:

Cisco CallManager CDBLException Dump: [ActiveX object not initialized via insert or select] Administration

### <span id="page-0-1"></span>Voraussetzungen

### <span id="page-0-2"></span>**Anforderungen**

Cisco empfiehlt, über Kenntnisse von Cisco Unified Communications Manager zu verfügen.

#### <span id="page-0-3"></span>Verwendete Komponenten

Die Informationen in diesem Dokument basieren auf Cisco Unified Communications Manager.

Die Informationen in diesem Dokument wurden von den Geräten in einer bestimmten Laborumgebung erstellt. Alle in diesem Dokument verwendeten Geräte haben mit einer leeren (Standard-)Konfiguration begonnen. Wenn Ihr Netzwerk in Betrieb ist, stellen Sie sicher, dass Sie die potenziellen Auswirkungen eines Befehls verstehen.

### <span id="page-0-4"></span>Konventionen

Weitere Informationen zu Dokumentkonventionen finden Sie unter [Cisco Technical Tips](//www.cisco.com/en/US/tech/tk801/tk36/technologies_tech_note09186a0080121ac5.shtml) [Conventions](//www.cisco.com/en/US/tech/tk801/tk36/technologies_tech_note09186a0080121ac5.shtml) (Technische Tipps zu Konventionen von Cisco).

### <span id="page-1-0"></span>Problem

Wenn sich ein Benutzer bei der Cisco CallManager-Webseite anmeldet, führt der Cisco CallManager CDBLException Dump folgende Schritte aus: [ActiveX-Objekt wird nicht über Einfügen oder Auswählen initialisiert] Die Fehlermeldung Administration Database Replication wird angezeigt, wie dieses Beispiel zeigt:

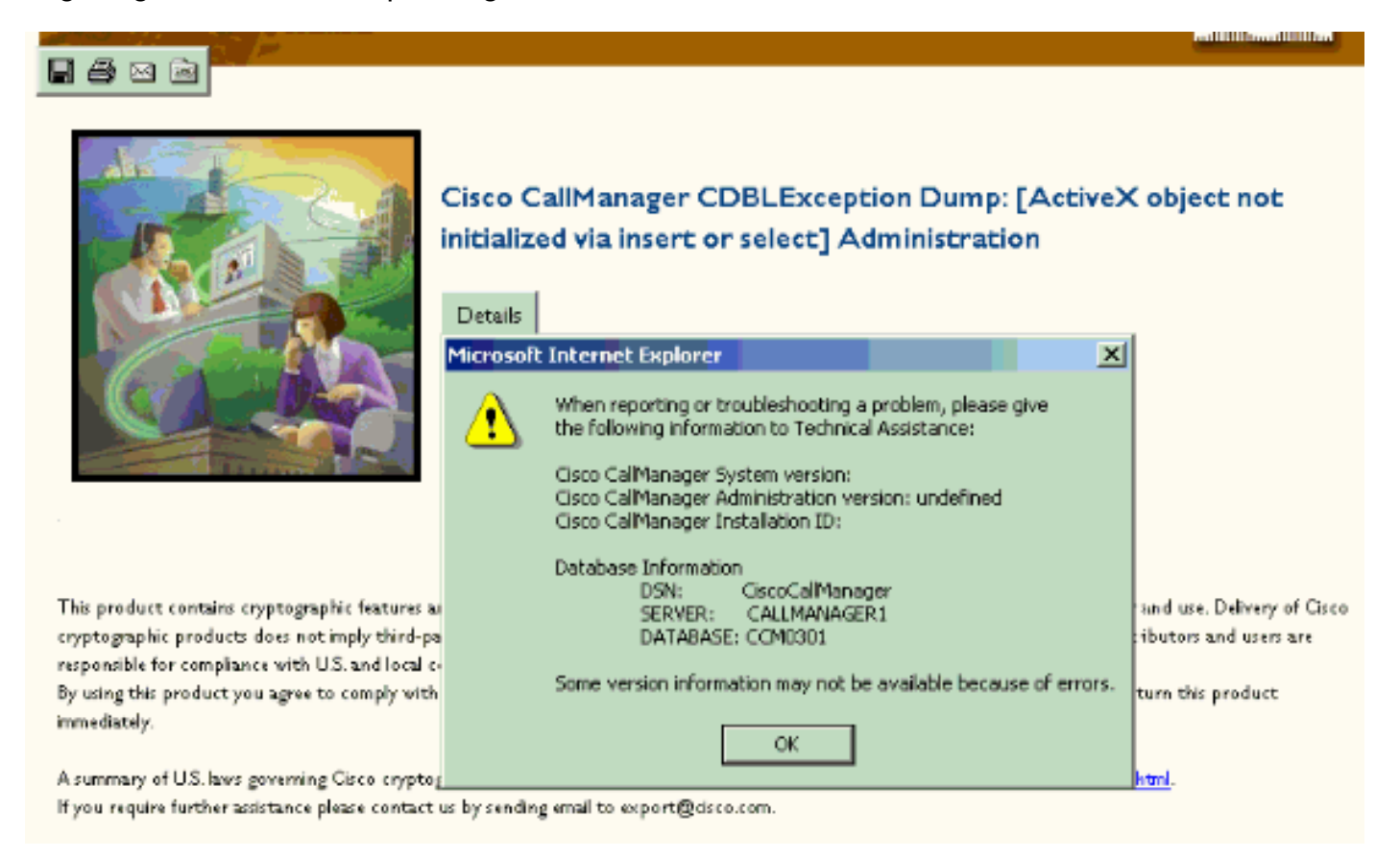

## <span id="page-1-1"></span>Lösung

Die in diesem Dokument beschriebene Fehlermeldung kann angezeigt werden, wenn zwei Netzwerkschnittstellenkarten (NICs) aktiviert sind und IP-Adressen zugewiesen wurden. Stellen Sie sicher, dass jeweils nur eine Netzwerkkarte auf dem Server aktiviert ist.

Zwei NICs werden nicht unterstützt. Es wird empfohlen, zwei NICs zu verwenden und eine als Fehlertoleranz zu verwenden. Es wird jedoch jeweils nur eine NIC verwendet. Wenn die zweite NIC nicht deaktiviert wird, können zwei IP-Adressen zum Cisco CallManager-Server zugewiesen werden. Wenn dem Cisco CallManager-Server zwei IP-Adressen zugewiesen werden, kann dies einen Service-Verlust verursachen.

Diese Fehlermeldung kann auch das Ergebnis eines Virus auf dem Server sein. Führen Sie die neueste genehmigte Virenschutzengine für Ihre CallManager Server aus.

Ein weiterer möglicher Grund könnte mit Cache-Speicher zusammenhängen. Die Lösung hierfür ist ein Neustart des Clusters. Versuchen Sie es bitte nach Stunden.

Wenn diese Problemumgehungen das Problem nicht beheben, versuchen Sie eine der folgenden Problemumgehungen:

- Möglicherweise müssen Sie überprüfen, ob Sie die neuesten Cisco Security/OS Service 1. Packs haben. Weitere Informationen zu diesen Service Packs finden Sie unter [Cisco IP](//www.cisco.com/univercd/cc/td/doc/product/voice/c_callmg/osbios.htm) [Telefony Operating System, SQL Server, Security Updates.](//www.cisco.com/univercd/cc/td/doc/product/voice/c_callmg/osbios.htm) Um die neuesten Cisco CallManager-Softwarepakete zu erhalten, besuchen Sie die [CallManager- und Voice Apps](//www.cisco.com/cgi-bin/tablebuild.pl/cmva-3des) [Crypto Software-Downloads](//www.cisco.com/cgi-bin/tablebuild.pl/cmva-3des) (nur [registrierte](//tools.cisco.com/RPF/register/register.do) Kunden).
- 2. Beenden und starten Sie IIS, und testen Sie den Browser auf dem betroffenen Server.
- 3. Aktualisieren Sie die Hosts und die mhosts-Dateien.Auf jedem CallManager-Server befindet sich eine aktuelle "hosts"-Datei unter c:\winnt\system32\drivers\etc.Auf jedem CallManager-Server befindet sich eine aktuelle "lmhosts"-Datei unter c:\winnt\system32\drivers\etc.Vergewissern Sie sich, dass die Informationen in diesen Dateien auf dem neuesten Stand sind. Wenn Informationen fehlen, fügen Sie sie hinzu, und geben Sie den Befehl nbtstat -R in die Eingabeaufforderung ein.

# <span id="page-2-0"></span>Zugehörige Informationen

- [Fehler- und Systemmeldungen von Cisco Unified Communications Manager \(CallManager\)](//www.cisco.com/en/US/products/sw/voicesw/ps556/products_system_message_guides_list.html?referring_site=bodynav)
- [Unterstützung von Sprachtechnologie](//www.cisco.com/en/US/tech/tk652/tsd_technology_support_category_home.html?referring_site=bodynav)
- [Produkt-Support für Sprach- und Unified Communications](//www.cisco.com/en/US/products/sw/voicesw/tsd_products_support_category_home.html?referring_site=bodynav)
- [Fehlerbehebung bei Cisco IP-Telefonie](http://www.amazon.com/exec/obidos/tg/detail/-/1587050757/002-9901024-1684829?referring_site=bodynav) **EI**
- [Technischer Support und Dokumentation Cisco Systems](//www.cisco.com/cisco/web/support/index.html?referring_site=bodynav)